# Virtual Load

この度は当パーツセットをご購入頂き有り難うございます。この資料では、以下の内容について解説します。1. 簡単な組み立てかた2. コマンド一覧 3. キャリブレーションのしかた4. Virtual Load使い方例5. 性能

1. 簡単な組み立てかた(1)

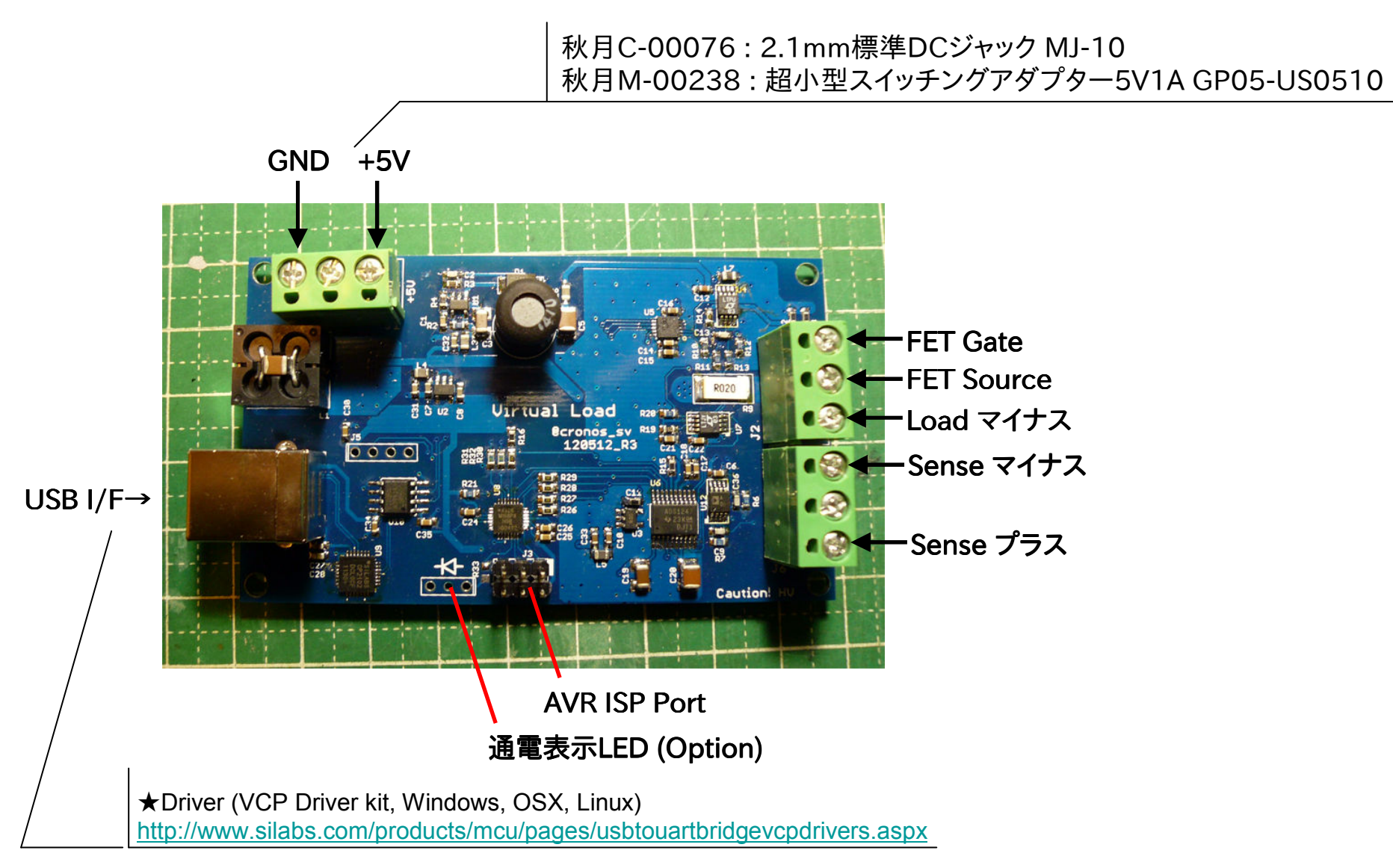

1. 簡単な組み立てかた(2)

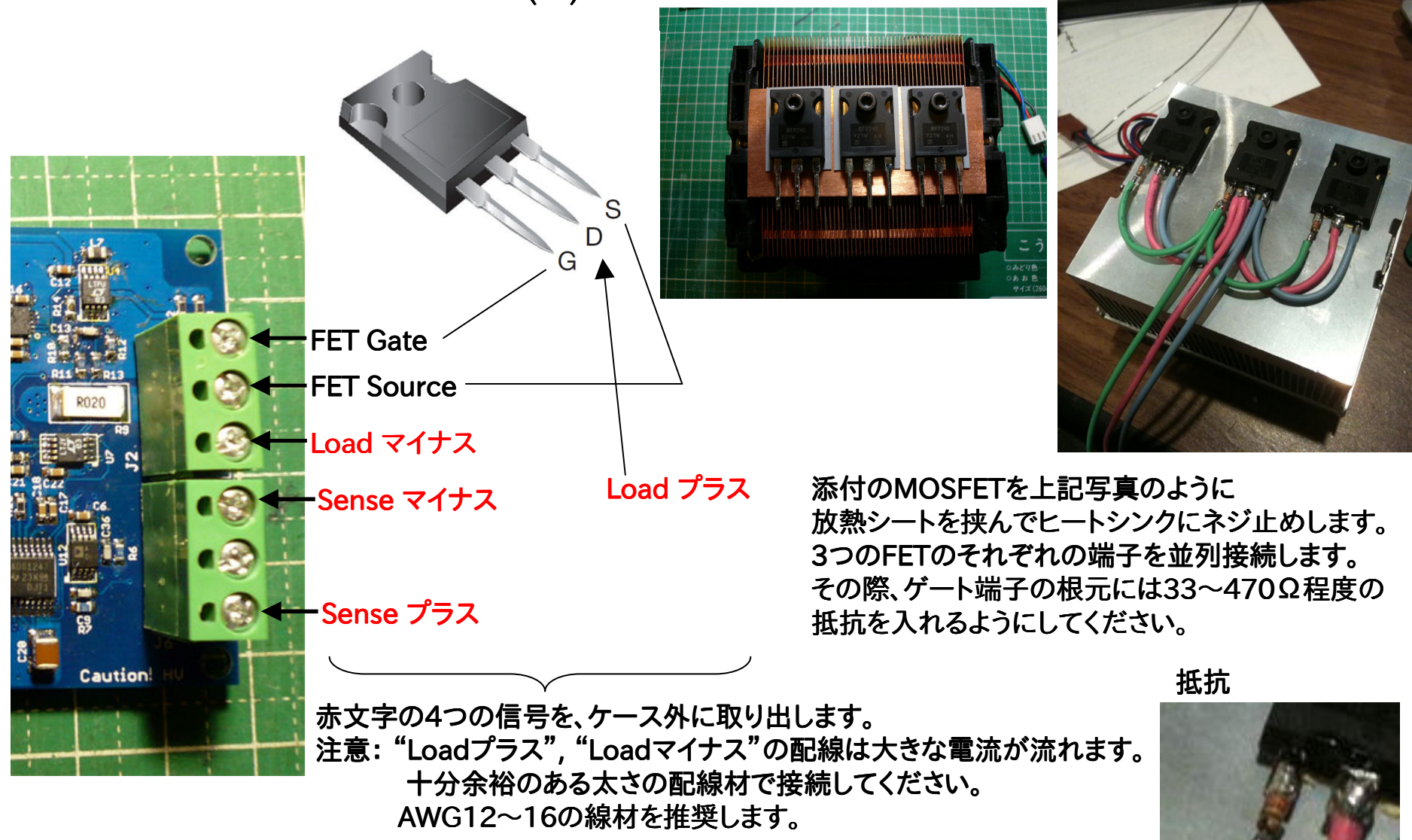

# 1. 簡単な組み立てかた(3)

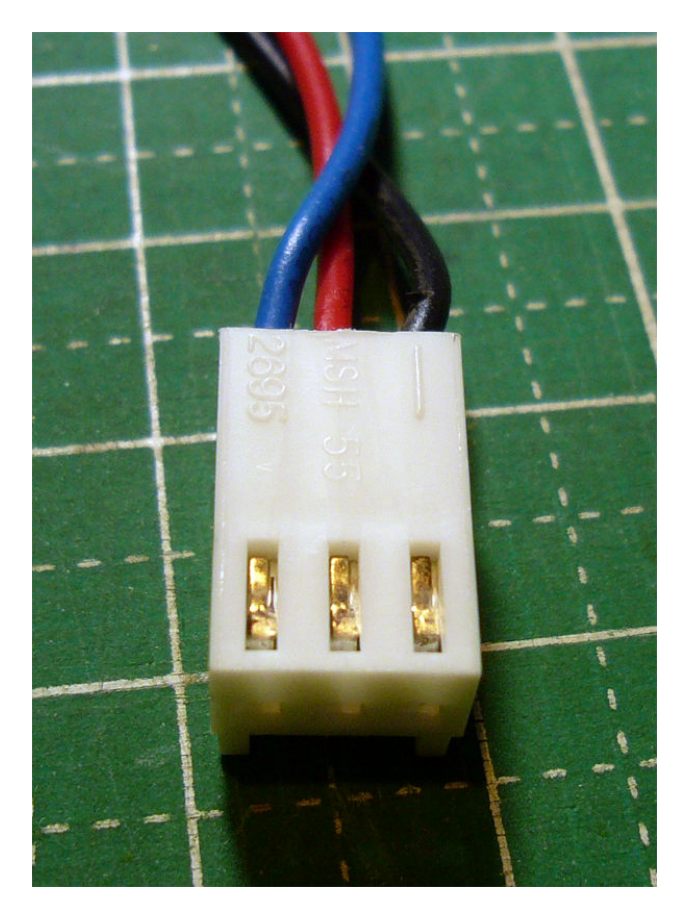

### 電子負荷を動作させる際は、必ず付属ヒートシンクのファンを回し 強制空冷で冷却するようにしてください。

ヒートシンクには左画像のようなコネクタが付いています。(青:回転検出信号 , 赤:電源+ , 黒:電源ー)<br>ートシンクのファンは12V定格です ヒートシンクのファンは12V ヒートシンクのファンは12V定格です。 5Vでもファンは回転し、冷えてくれますが最大負荷を想定する場合は定格である12Vを供給してあげてください。

#### また、最大負荷を長時間(数時間等)継続する場合は<br>ヒートミンクを大型化する事をお勧めします ヒートシンクを大型化する事をお勧めします。

# 2. コマンド一覧(1)

★シリアルポート設定 ボーレート **: 57600bps** データ **: 8bit** パリティ **:** なし ストップビット **: 1bit** フロー制御 **:** なし

# ●負荷ドライブモード

#### ■CC\_Mode (定電流モード) ・コマンド**c c (Current\_mA)**

■**CV\_Mode (**定電圧モード**,**未実装**)** ・コマンド**c v (Voltage\_mV)**

■**CR\_Mode (**定抵抗モード**,**未実装**)** ・コマンド**c r (registance\_m**Ω**)**

■**CP\_Mode (**定電力モード**,**未実装**)** ・コマンド**c p (Power\_mW)**

#### ■ Battery Discharge Prot Mode (バッテリ放電特性測定モード) ・コマンド

 **b (**終止電圧**[mV]) (**負荷電流**[mA]) (**測定間隔**[Sec])** 例: **6V**で測定終了、**100mA**の電流を流す条件で **1sec**間隔で測定**b 6000 100 1**

#### ■**Powersource IL-Vout Prot Mode (**電源電圧垂下特性測定モード**)** ・コマンド

 **p (**終止電流**[mA]) (**終了判定ドロップ電圧**[mV]) (**測定間隔**[mA/Step])** 例:最大**1.5A**までの範囲を**10mA/Step**で測定。 **200mV**ドロップした時点で終了**p 1500 200 10**

# ■**disable\_Mode (**ドライブ停止**)**

・コマンド**c d**

## ■**Current Limitter (**ソフト電流リミット値設定**)**

・コマンド **c L (**制限電流**[mA]) c L 3000** と設定すると **c c 5000** と、制限電流を超える設定を行われても**3000mA(3A)**以上の電流を流しません。リミット設定は、電源**OFF**までの間有効です。

2. コマンド一覧(2)

### ●測定モード

コマンド実行時の端子電圧・電流・電力等を出力する。引数によってヒトが読みやすいフォーマットと csvでインポートしやすいフォーマットを選択する。 csvでインポートしやすいフォーマットを選択する。・コマンドr[m]

**★m無し:ヒトに優しい表示。** Setting = xxxx [mA]<br>II imit = 5000 [mA]  $ILimit = 5000$  [mA]

 $V$ mon = xxxxx [m $V$ ]

 $\mathsf{Imon} = \mathsf{x}\mathsf{x}\mathsf{x}$   $[\mathsf{mA}]$ 

 $P$ mon = xxxx [mW] Rmon = xxxx [mohm]

 $\bigstar$ m有り: $\mathsf{csv}$ インポート用表示。 set,Voltage,Current,power,registanceの順で<br>———————————————————

カンマ区切りで出力す<mark>る。</mark>

xxxx,xxxx,xxxx,xxxxx,xxxxx<mark>¥r</mark>¥n

●校正モード

電圧測定・定電流出力部の校正を行うモード。

### ■電圧モニタ校正

電圧測定(Sense)端子の校正を行う。<br> 指定される電圧を、外部に用意した電圧源より供給し供給している電圧値(テスタで測った測定値)を"mV単位で"入力する。<br>-

・コマンド

x v

Please supply Voltage. Recommend setting it oooo [mV] : xxxxx

### ■出力電流校正

 電流消費用端子の校正を行う。3A以上の電流が取れる電源を用意すること。<br>- コマンド発行後、電子負荷はメッセージで表示した電流値を出力する。 これをテスタの電流計モードで測定し その測定値を"mA その測定値を"mA単位で"入力する。 5mA→25mA→50mA→500mA→1.5A→3A上記の順番で電流が設定される。テスタのレンジに注意すること。

・コマンドx i

Please input Measure Current. Setting to oooo [mA] : xxxx

### ■校正情報削除

既に設定されている校正情報を全て削除する。確認等はされません。 注意。<br>-

・コマンド

x c

# 2. コマンド一覧(3)

●バージョン情報 ファームウェアのバージョンを表示する。・コマンドv (引数無し)<br>

Virtual Load verx.x

## ●メッセージ

okコマンドを正しく受信しました。

### ERR : Voltage is not calibrate¥n<br>EAR : UTL = calistic##Ab Elatt 電圧キャリブレーションが実施されていません。

### ERR : Current is not calibrate 電流キャリブレーションが実施されていません。

3. キャリブレーションのしかた(電流キャリブレーション)

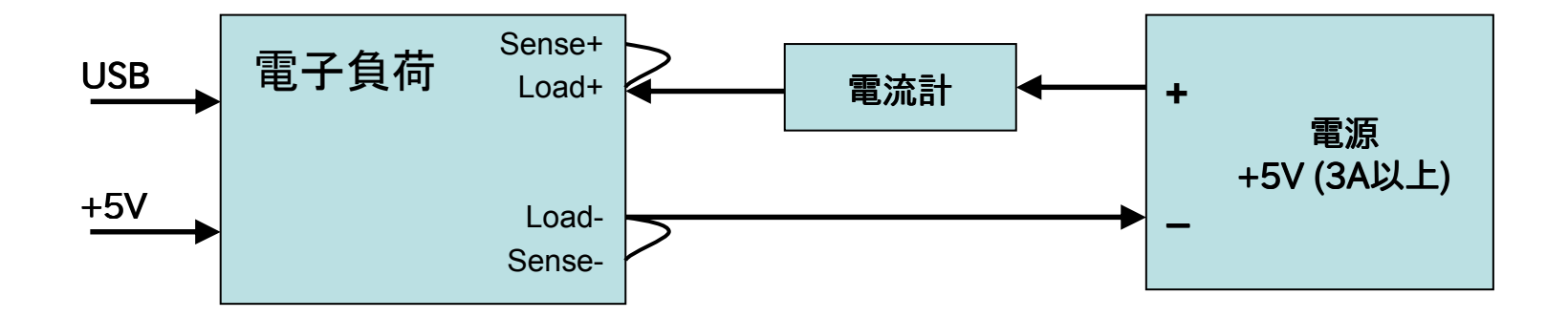

#### ●準備・キャリブレーション操作説明

- 1. "Sense+"と"Load+", "Sense-"と"Load-" を、それぞれ接続します。
- 2. 3A以上を引き出せる電源(電源A)に電流計を介し接続します。<br>3. 電子負荷の電酒(電酒B)を入れます
- 3. 電子負荷の電源(電源B)を入れます。<br>4. LISB経中で広答が帰って来る事を確
- 4. USB経由で応答が帰って来る事を確認します。 (Enterで"ERROR"が帰って来れば正常です。)<br>5. 電酒Aを出力します、すぐに電流を確認し、0.1A以上の電流が流れていない事を確認します
- 5. 電源Aを出力します。 すぐに電流を確認し、0.1A以上の電流が流れていない事を確認します。<br>- 流れている場合は即<del>応に電</del>酒∆の出力をやめ、電子負荷の組み立てに問題が無いかどうか確

流れている場合は即座に電源Aの出力をやめ、電子負荷の組み立てに問題が無いかどうか確認してください。

- 6. "x i" コマンドを発行します。 コマンドを発行します。
- 7. 電流計の読みをターミナルに"mA単位で"入力し、Enterを押下します。<br>o zの場作を回線い写します
- 8. 7の操作を6回繰り返します。<br>-

なお、途中で中断したい場合は値を入力せずにEnterする事で中断出来ます。 6回のデータ入力が成功して、はじめて電流キャリブレーション完了となります。 6回のデータ入力が成功して、はじめて電流キャリブレーション完了となります。

# 3. キャリブレーションのしかた(電圧キャリブレーション)

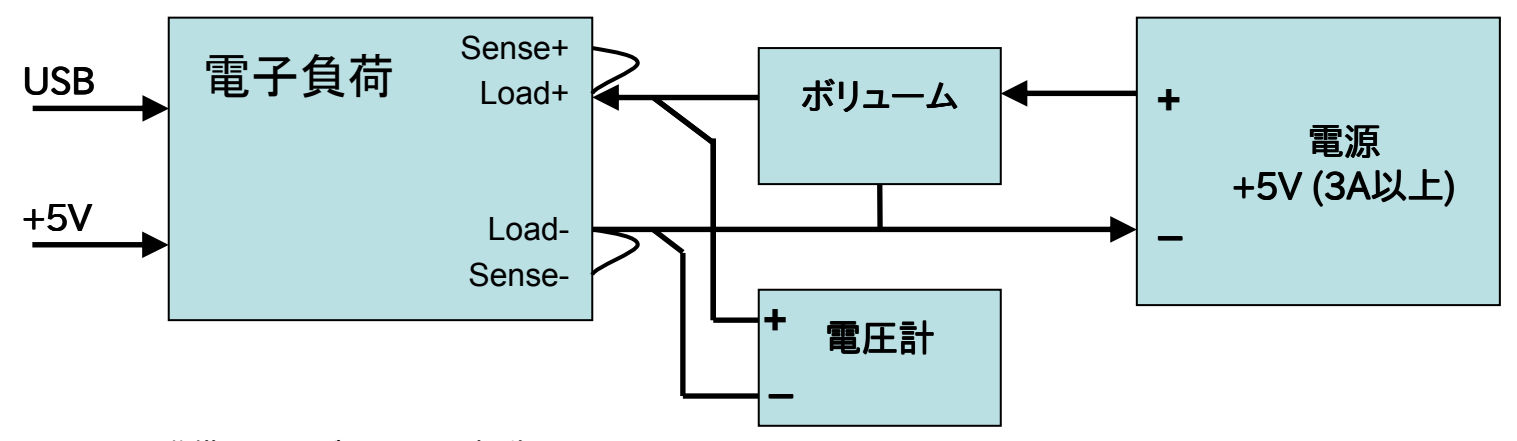

●準備・キャリブレーション操作説明

- 1. "Sense+"と"Load+", "Sense-"と"Load-" を、それぞれ接続します。
- 2. 3A以上を引き出せる電源(電源A)に電流計を介し接続します。<br>3. 電子負荷の電酒(電酒B)を入れます
- 3. 電子負荷の電源(電源B)を入れます。<br>4. LISB経中で応答が帰って来る事を確
- 4. USB経由で応答が帰って来る事を確認します。 (Enterで"ERROR"が帰って来れば正常です。)<br>5. 電源4を出力します、すぐに電流を確認し. 0.14以上の電流が流れていない事を確認します。
- 5. 電源Aを出力します。 すぐに電流を確認し、0.1A以上の電流が流れていない事を確認します。<br>- 流れている場合は即<del>応に電</del>酒∆の出力をやめ、電子負荷の組み立てに問題が無いかどうか確

流れている場合は即座に電源Aの出力をやめ、電子負荷の組み立てに問題が無いかどうか確認してください。 6. "x v" コマンドを発行します。

7. ボリュームを調整し、ターミナルからお勧めされる電圧値近傍に合わせます。 ピッタリである必要はありません。 数mV〜数十mV程度のズレは問題ありません。<br>その代わり その時の電圧計の読みを1桁mVまでしっかり入力してあげてください その代わり、その時の電圧計の読みを1桁mVまでしっかり入力してあげてください。<br>- ^ !! / \* \* ^ ~ \* !! : . \* \* \* 8. 7の操作を6回繰り返します。<br>-

なお、途中で中断したい場合は値を入力せずにEnterする事で中断出来ます。 6回のデータ入力が成功して、はじめて電圧キャリブレーション完了となります。 6回のデータ入力が成功して、はじめて電圧キャリブレーション完了となります。

4. Virtual Load使い方例

Blog上で紹介しています。http://bit.ly/OEcLYs

# 5. 性能

#### ・製品名Virtual Load

#### ・電子負荷操作、供給電源仕様

 電源電圧:5V 電源電圧:5V±5% (20mA 5% (20mA Typ) 通信(USB):USB シリアルにて仮想 COM ポートから ascii コマンドにて操作。<br>ー

# ・電子負荷 負荷仕様<br>- 許容印加雷カ・15

許容印加電力:150W 許容印加電力:150W

- 定格耐圧:30V 電圧分解能:1mV 電圧モニタ精度:0.1%電圧モニタ範囲:36.86V(F.S)
- 電流設定範囲:0〜5.0A

電流分解能:1mA

電流設定精度:0.1%

電流モニタ範囲:0〜6.82A(F.S)

※ 電圧・電流モニタ精度はキャリブレーションの結果に大きく影響します。

#### ・免責

 当該製品を使用した実験等の中で当該製品に起因する問題が発生した場合開発元である@cronos\_svは一切の責任を問われないものとします。<br>該制日には発熱部があります。 発熱部に納れた際の火傷、発熱部を 当該製品には発熱部があります。 発熱部に触れた際の火傷、発熱部を火元とする発火等が 発生した場合、開発元である@cronos\_svは一切の責任を問われないものとします。<br>該制品は耐知知識記事を考慮された制品ではありません 当該製品は耐放射線設計を考慮された製品ではありません。当該製品、その出力データについては必ず別の手段で正当性を担保してください。

# 5. 性能(付録)

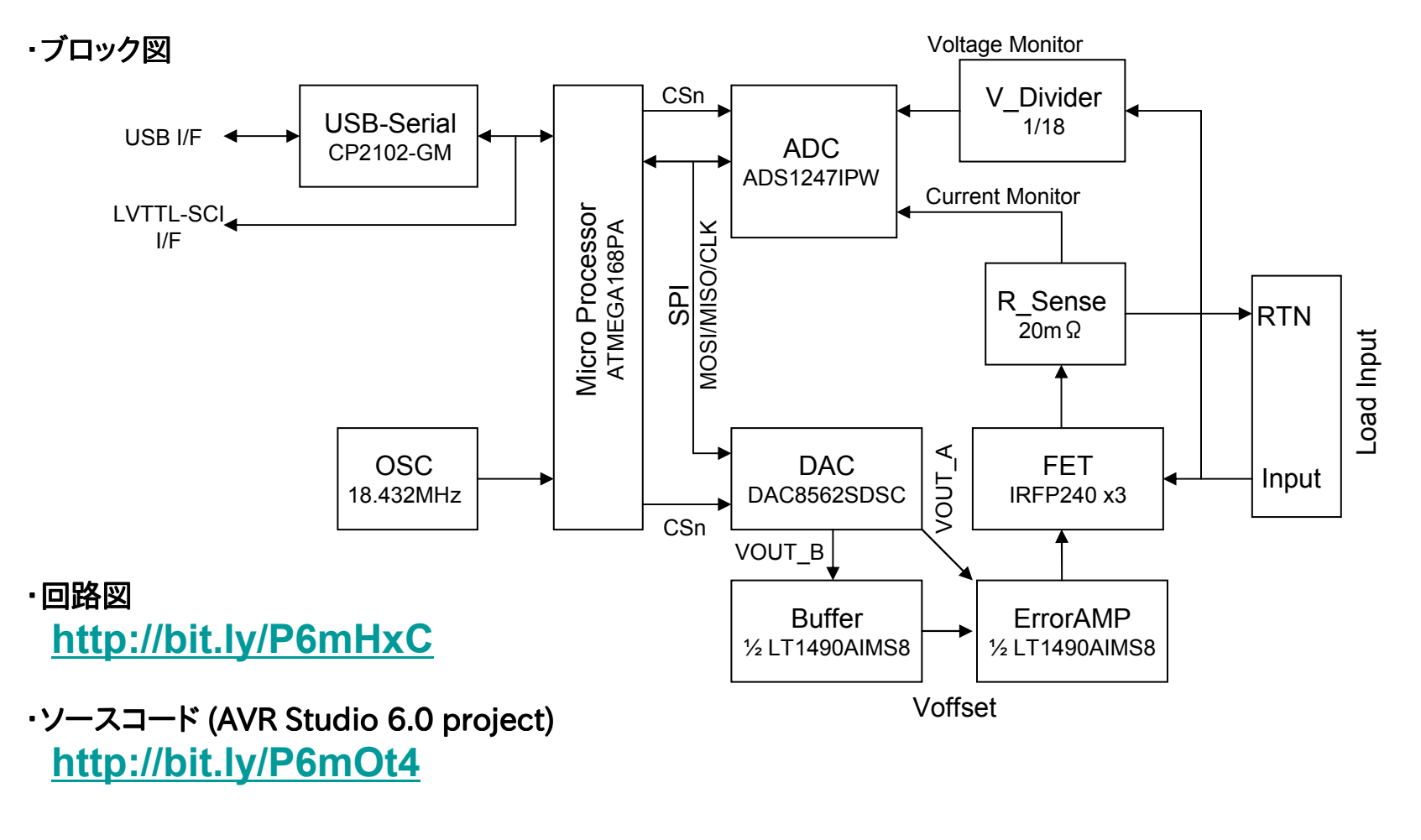

2012/07/14 @cronos\_sv Rev:1.0 cronos\_sv blog•<br>ص ہمہممبر/۱۰ bttp: **http://www.cronos.ne.jp/wordpress/**ファームウェアの最新版配布等は当サイトを使用して行う予定です。